# CUAC Training

Introduction

Nehemiah Stone Benningfield Group, Inc. **Principal** 

#### Agenda – Full Session

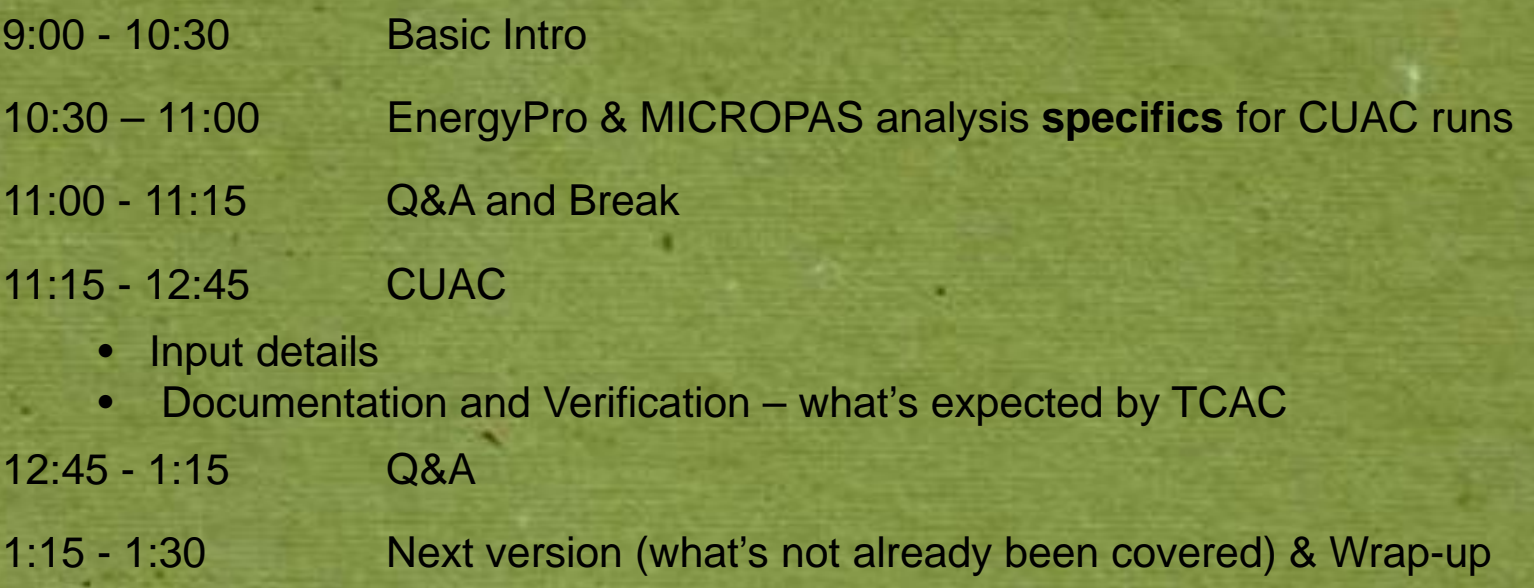

#### Morning Agenda

9:00 - 10:30 Basic Intro

- UAs for LIHTCs
- CUAC basic functionality
- Preparing inputs, especially EP and MP (basic)
- 10:30 11:00 EnergyPro & MICROPAS analysis **specifics** for CUAC runs
	- Two approaches
		- Weighted Averaging Worksheet
		- Adiabatic walls
	- Understanding the outputs
	- •Inputs: Plans, specifications, HERS reports, etc.

11:00 - 11:15 Q&A and Break

### Introduction

- •Benningfield Group
- Nehemiah
- Adrian

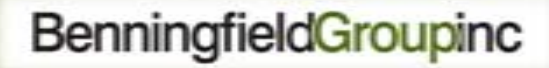

### Format for Training

- The first section (~1.5 hours) is introductory; e.g., *redundant* to energy consultants already familiar with CUAC
- Developers are not energy consultants
- Energy consultants are not developers
- Consultants may be experienced with CUAC, *or not*

# Background

- Utility allowance purpose - Not originally for determining LIHTC rents • PHAs develop and use them for public housing and Section 8 vouchers • Based on their older housing stock When applied to LIHTC projects, PHAs' utility allowance schedules over-estimate tenants' energy use
	- Shrinking rents

### Rent Calculation

- Per IRS, tenants ought to pay ~30% of monthly income for "gross rent"
- Gross Rent = Rent + Estimated Utilities
- Utility allowance = "what a reasonably conservative household would use"

### Problems with PHAs' UA

- In California, the mean age of the housing stock for which a PHA's UA schedule is developed is 28 years
- The stock is not 15% better than Title 24
- …actually, it's not usually *even close* to *meeting* Title 24
- TCAC projects will be *at least* 15% **better** than current code

### Evolution of UAs

- Riverside County: In 1999, the 1<sup>st</sup> CA PHA to adopt an energy efficiency-based utility allowance schedule (EEBUA)
- ~Two dozen other PHAs followed suit over past ten years
- 2006: CEC's Affordable Housing Advisory Group listed "Project Specific UA" as the #1 step needed to encourage more use of PV by affordable housing developers

### Evolution of UAs (cont)

- 2007: CEC/KEMA contract to develop project specific UA tool
- July 2008: IRS changes regulations and allows developers to use a "consumption based model" for estimating UAs for LIHTC projects
- November 2008: CEC adopts California Utility Allowance Calculator (CUAC)
- January 2009: CTCAC adopts regulations specifying requirements for use of CUAC

### Example

- The Smiths make \$24k/year, or \$2000/mo
- 30% = \$600/month for Gross Rent
- Say PHA's UA schedule indicates UA ought to be \$150/month
- That leaves \$450/month for rent
- If the building is efficient, then UA ought to be, say \$75/month, leaving \$525/month for rent
- Better debt service for the incremental cost of the EE upgrades

### CUAC's Role

- The CUAC provides a more accurate estimate of tenants' eventual utilities
- Based on engineering models
- It is project-specific

# The 1st Round 2011 TCAC

- • Will save 24 Million kBtu/year (19.6 Million kBtu/year for 9% projects and 4.4 Million kBtu/year for 4% projects)
- $\bullet$  That is equivalent to
	- Over 191,000 gallons of gasoline
	- Annual total of all energy used by 21 people in U.S.
	- Annual heating energy for 122 average U.S. homes
	- Power from a 400 MW power plant for 2 ½ days (roughly all of Sacramento's electricity needs for 2 ½ days)

### Using the CUAC

#### • Per TCAC's regulations:

- User must be a certified energy plans examiner (CEPE) through CABEC
- Must also be:
	- CA licensed electrical or mechanical engineer, or
	- HERS Rater certified through a HERS Provider recognized by the CEC
- Not financially related to the developer

### Process - Summary

- Gather project details
- Perform ACM analysis
- Perform CEC PV analysis if needed
- Enter data into CUAC
- Print out "Original" version for submission with application; sign it
- Include back-up documentation

### Process

Developer provides CEPE with:

- Plans
- Specifications
- The original whole building ACM model
- And at *Placed In Service*:
	- HERS Rater reports
	- $-$  Bills of lading
	- Details on any changes

# *CUAC Output Versions Sidebar*

- There are three times a CUAC analysis will be done, and they have different requirements:
- **Application** phase "approximately right"
- **Placed In Service** phase very right, and fully supported by documentation
- **Annual update**  –- re-run to catch utility tariff changes

### Process

#### • Consultant:

- – Corrects any anomalies in the model, and splits it into separate models for each apartment type (e.g., 1 Bdrm, 2 Bdrm)
- – Uses ACM output as inputs to CUAC [NOTE: this is **not** the CF-1R]
- Adds other CUAC inputs
	- Project data
	- Appliances
	- Lighting
	- CEC PV

### *ACM Process Sidebar*

#### Greater detail on this later

- Typical ACM run for T24 compliance or utility program requirements is whole building
- UAs must be calculated separately by apartment type (e.g., # of bedrooms)
- Whole building ACM run must be split
	- Weighted Averaging
	- –- Isolation of apartments of one type

### Process (cont.)

**Consultant** 

- Prints a "Draft" to review with developer
- Amends as needed
- Prints the "Original" to be submitted with the LIHTC application
- Works with TCAC staff and QC contractor on clarifications during their review(s)

### Process (cont.)

- Work is reviewed by TCAC staff and QC contractor
- $\bullet$  Project is constructed and measures verified NOTE: you **will** need a HERS Rater; don't wait
- For "Placed in Service" submittal:
	- If changes are made during construction, consultant updates CUAC analysis and prints a new "Original"
	- If no changes, consultant *can* print an "Annual Update"
- Work is reviewed by TCAC and QC contractor

### Developers need to Provide Consultant with:

- Plans and specs
- If not the original ACM consultant, a working ACM model
- HERS Rater reports
- Lighting and appliance details and proofs (e.g., bills of lading)
- Details on which utilities the tenants will pay
- Rate details: CARE?, VNM?, etc.
- Additional back-up docs as needed (e.g., description of site service for CARE sign-ups)

# CUAC Output

- Schedule of UAs by apartment type in a format similar to the HUD form
- Signature lines for consultant and developer
- List of CUAC inputs
- Summary sheets for gas and electricity

### Consultant is Responsible:

- To determine utility companies and utility subterritories based on address
- To verify agreement between plans, specs, HERS Rater reports, ACM model, etc.
- To ensure ACM inputs and CUAC inputs are adequately supported with documentation
- To help address any questions raised during QC review

## Developer is Responsible for:

- Providing all the data the consultant needs for the ACM and CUAC inputs
- Providing documentation on specifications (including HERS Rater's reports)
- Employing a HERS Rater to verify proper installation of energy efficiency measures
- Helping to address any questions raised during QC review

## **Signatures**

- Developer has to sign the CUAC form before submittal
- Consultant has to sign the CUAC form, and list:
	- her/his CEPC # *and* 
		- HERS Rater certification number *or*
		- CA Engineer's License #

- ACM alternative compliance method; the computer programs approved by the CEC for building energy performance modeling
- CABEC California Association of Building Energy Consultants
- CARE California Alternate Rates for Energy; lower rates for low-income households

- HERS home energy rating system; in CA, all HERS Providers (CHEERS, CalCERTS, CBPCA) must be approved by CEC
- HERS Rater professional certified by a HERS Provider to perform HERS verifications
- LIHTC Federal tax credits designed to foster construction of affordable housing (in California, there are state credits too)

- NSHP New Solar Home Partnership
- PHA public housing agency; entity responsible for administering Section 8 vouchers and public housing
- Placed In Service point in life of a LIHTC project when construction is done and tenants are moving in
- PV photovoltaic system (panels and inverter)

- Section 8 Vouchers housing choice vouchers; allow low-income households to rent decent housing with HUD, via local PHA, covering part of cost
- VNM virtual net metering; billing mechanism that allows the economic benefits of a single solar photovoltaic system to be shared with multiple tenants.

### Hopefully, it is 10:30

- End of first section
- What follows is more geared to experienced or somewhat experienced users

# CUAC Training

Energy Modeling Process

Nehemiah Stone Benningfield Group, Inc. **Principal** 

### Data Collection

- $\bullet$  Getting familiar with the type of project, and the client's needs.
- $\bullet$ What information is available and what do we need?
- •Data collection worksheet
- HERS reports/bills of lading

### Data Collection

• Data Collection Spreadsheet C:\Users\Nehemia\Desktop\Data Collection sheet.xlsx

• This format allows the consultant to communicate to the developer what data (a) is still missing, but (b) is needed for the CUAC analysis

• Note that there are data that the Developer HAS to provide, data that the Consultant can get herself after obtaining a few details, and some that could go either way

### ACM Preparation

- •EnergyPro (any height) or MICROPAS (under 4 stories)
- •Requesting energy model from client.
- $\bullet$  Determine if it is usable
	- $\bullet$  Basic model used for HVAC design vs. detailed model used for T-24
	- •Number of apartment units
	- •Number of HVAC & DHW systems
	- •Labeling/orientation
	- •Area (sq.ft.) of walls, windows, doors, zones, etc

### ACM Preparation

 $\bullet$ *Constructing* an energy model (because it will often fall to you to **create** the model)

- Identify the project and its layout
	- Apartment types
	- $\bullet$ Parking garages/community rooms
	- Identifying wall layout
		- •Conditioned space boundary
		- •**Other**
	- HVAC system
## ACM Preparation

- • Constructing an energy model
	- Construction measures (default v. verified)
	- HERS reports
	- •Appliance bills of lading
	- $\bullet$ Windows/Doors
	- Water Heating system
	- $\bullet$ Quick QA

## Disaggregating the Whole Building Model There are two ways to do this:

- Weighted averaging
- Adiabatic surfaces

– Note: "adiabatic" means a condition in which heat does not enter or leave the system of concern. IOW, infinitely insulating.

## Weighted Averaging

You need to use this method if there are too many buildings.

- Determine the number and description for each unique apartment situation
	- Vertical and horizontal position in the building(s)
	- Number of bedrooms
	- Other?

## Example

- A 2-bdrm corner apt on the ground floor facing northeast has a different energy usage from:
	- Any 1-bdrm or 3-bdrm apt
	- Any apt on the top or middle floors
	- Any corner apt facing any other direction
	- Any apt not on a corner

## Weighted Averaging Approach

- Build a model for each unique apartment description
- Enter all results in WA Worksheet
- C:\Users\Nehemia\Desktop\WA Worksheet.xls

## Adiabatic Surfaces Approach

- Works best if there are only 1-3 buildings, or if all buildings are alike With a building that has, for example, 1 bdrm, 2-bdrm, and 3-bdrm apartments: • Make a copy of the whole building model, and remove all spaces that are
	- not 1-bdrm apartments

## Adiabatic Surfaces Approach

• Wherever removing 2-bdrm, 3-bdrm, or common area spaces adjacent to a 1 bdrm apt, insert an adiabatic wall, floor, or ceiling, respectively.

## Adiabatic Surfaces Approach

- Run the model and divide the results by the number of 1-bdrm apts to get the "per unit" energy usage
- Repeat the process for the 2-bdrm and 3-bdrm apartments

## New Topic Coming Up

## Any questions before next topic?

## Output Energy Values

Regardless of whether you use the WA approach or the Adiabatic approach, you still have different forms in which you can use the output.

- TDV
- Econ 1
- CSV (comma separated values)

## EnergyPro Results

#### • CF-1R, TDV Energy (kBtu/ft<sup>2</sup>-yr)

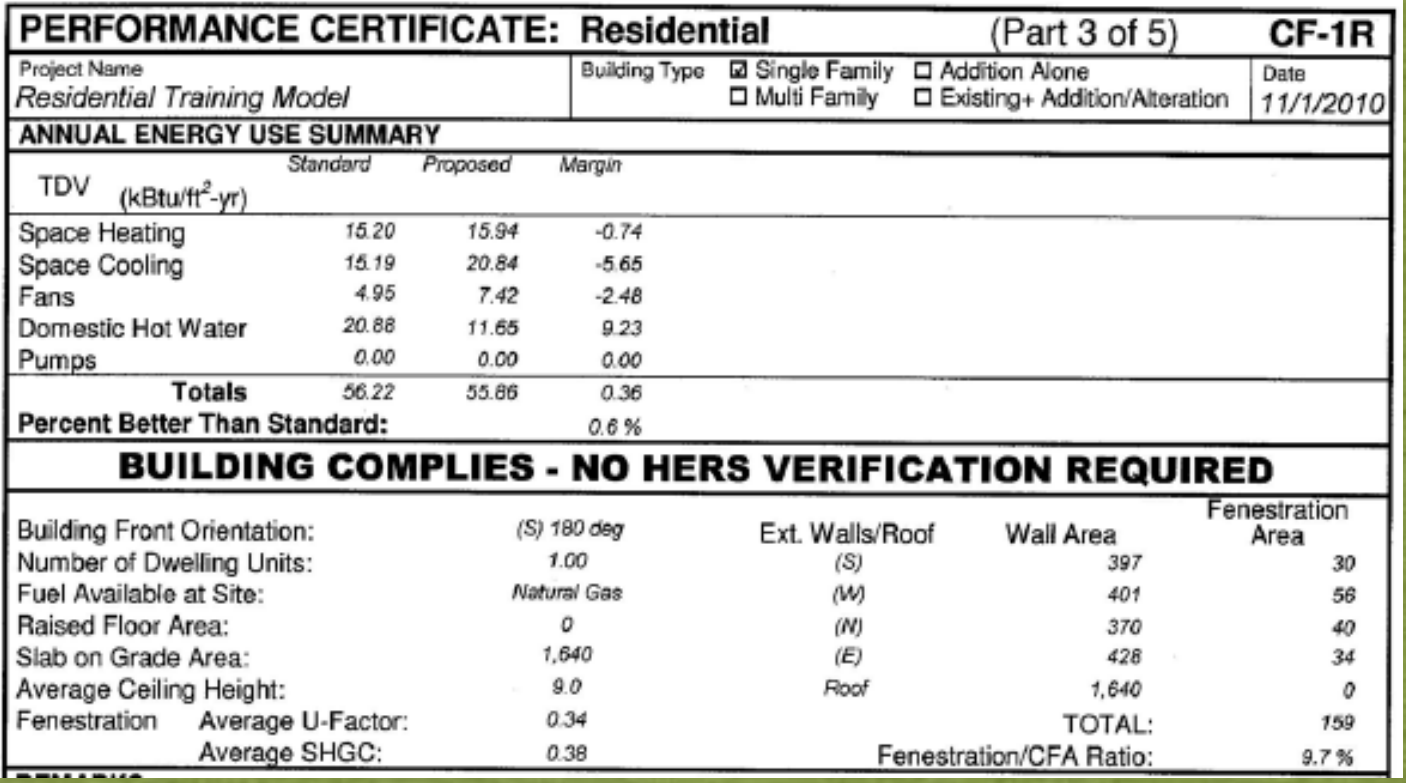

#### •Not sufficient! Do *not* use these data!

### EnergyPro Results

#### • ECON-1 (kWh, Therms)

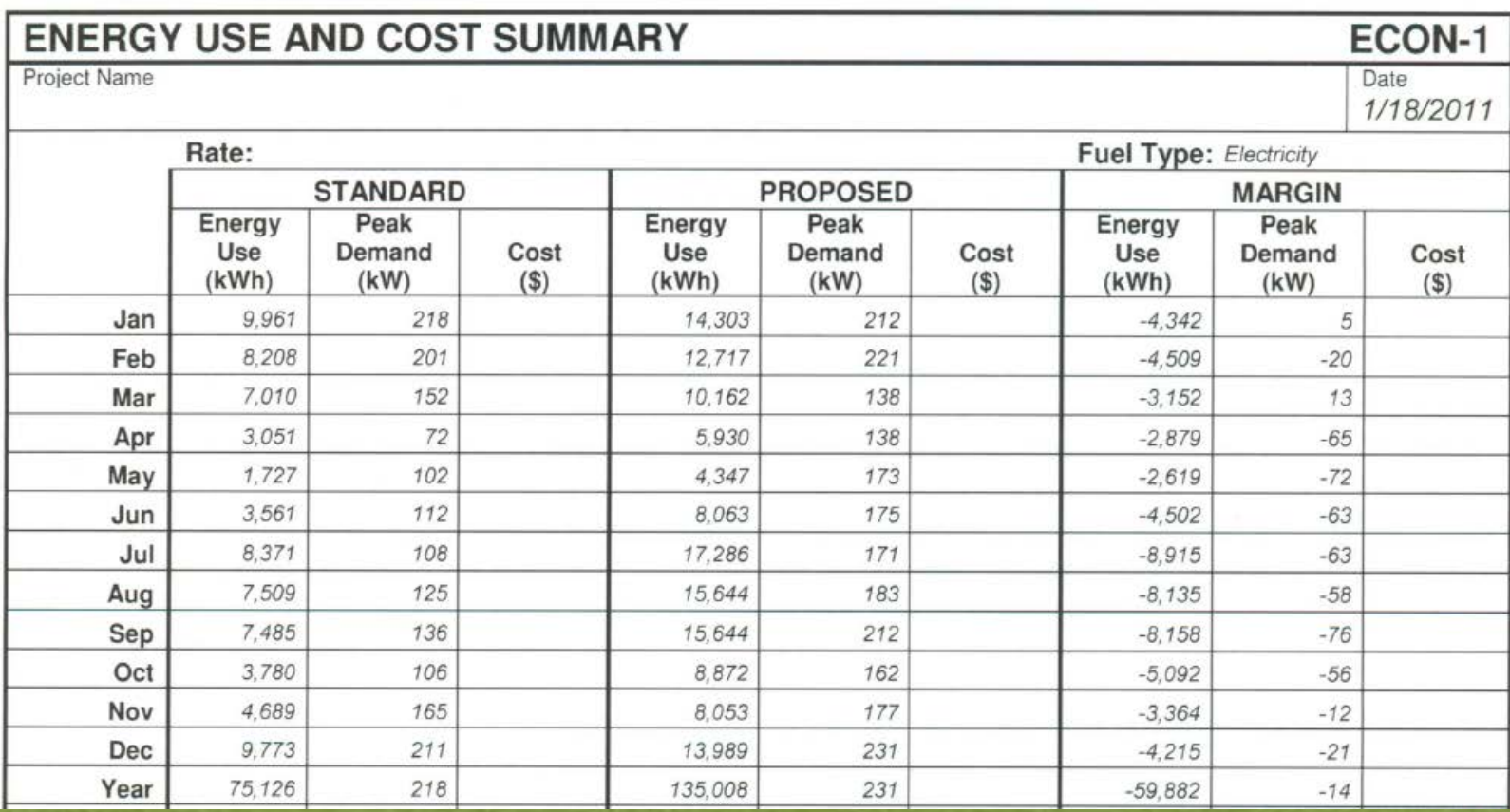

• One acceptable way to get CUAC input values

## ECON 1

- Aggregated kWh and therms values across all end uses
- Separating, for example, gas water heating from gas DHW energy
	- Note: this does not *always* matter.
- If there are anomalous results, it may be difficult to find, or even see them

## ACM Results - CSVs

- "CSV"s
- 8,760 hourly values
- For each end use:
	- Heating
	- Cooling
	- Fans
	- Pumps
	- Water heating
- •Ignore:
	- Lighting
	- Process
	- Plug loads

## ACM Results - CSVs

#### Advantages of using CSVs

- $\bullet$  More accurate separation of end-use energy in months with an overlap
- Easier trouble-shooting when end results just don't look right

#### Disadvantage of using CSVs

- More complex
- Requires creation of additional spreadsheet

## EnergyPro Results - CSV Summary

#### • "CSV"s into an Excel Worksheet

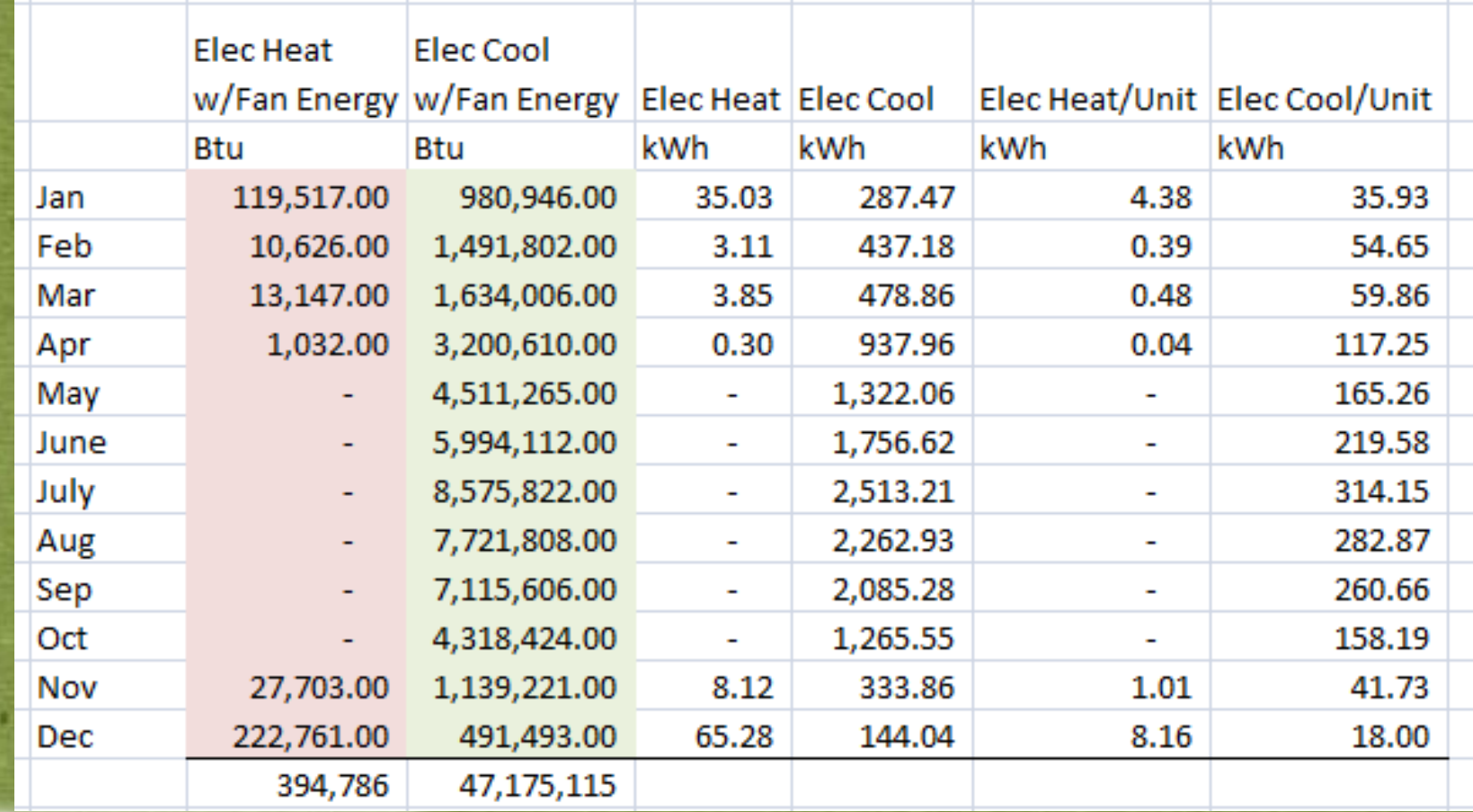

## **Summary**

- Two ACM programs – EnergyPro – MICROPAS
- Two approaches to separating different apartment types
	- Weighted averaging
	- Adiabatic surfaces
- Two acceptable ways to get energy use values:
	- ECON 1 aggregated by fuel and month
	- –- CSVs disaggregated by end use and hour of the year

## Hopefully, It's 11:00

- Time for a few Questions (and perhaps fewer answers)
- …and then break until 11:15

# CUAC Training

CUAC Analysis Process

Nehemiah Stone Benningfield Group, Inc. **Principal** 

#### Introduction

- I designed the CUAC so I know what it is supposed to do
- Several people who use it fairly regularly can speak as well as I on what it actually does
- Adrian is leading a project to rewrite it so that it does what we want it to do

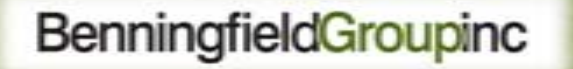

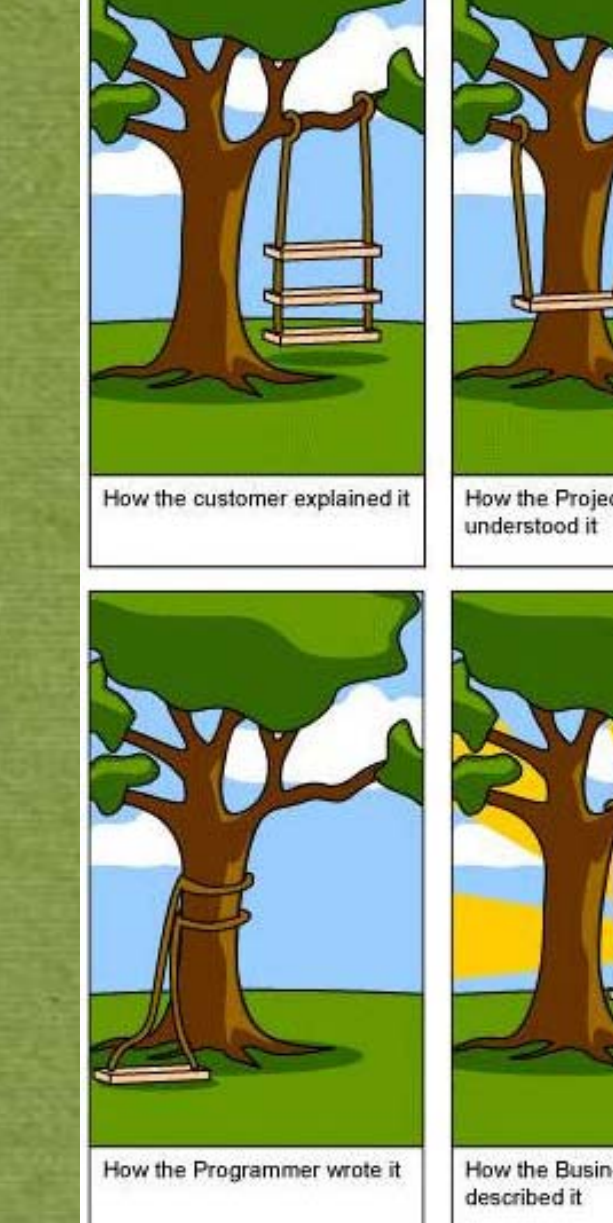

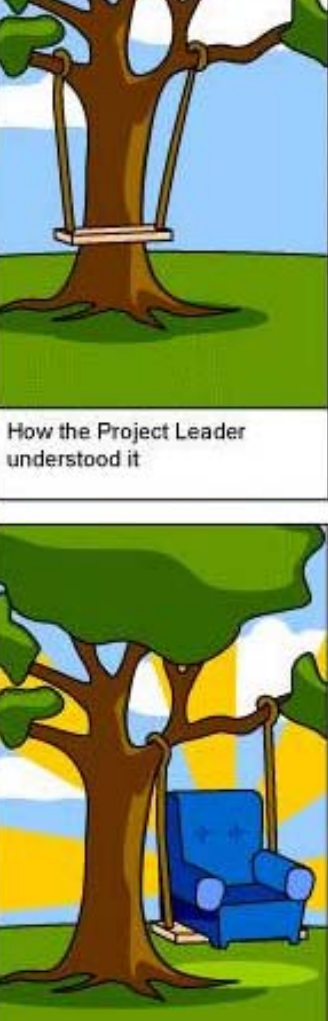

How the Business Consultant

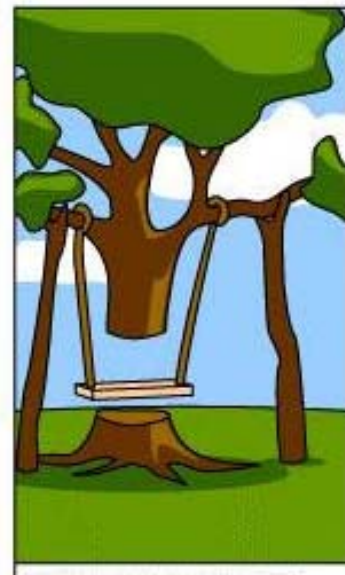

How the Analyst designed it

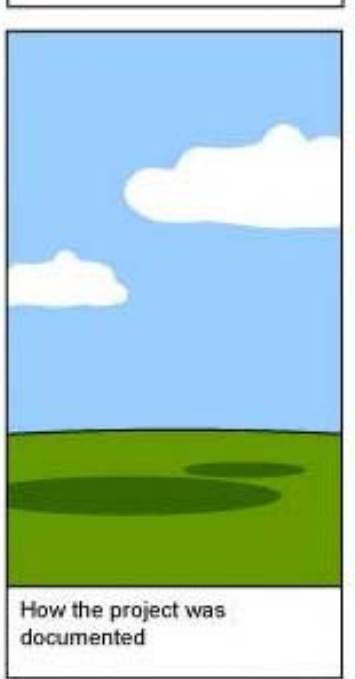

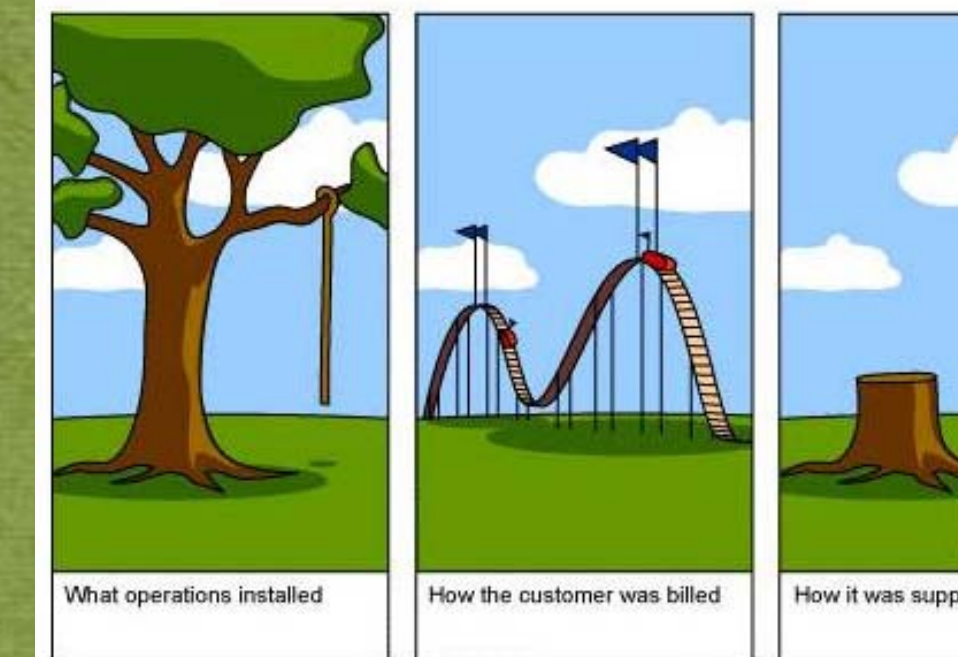

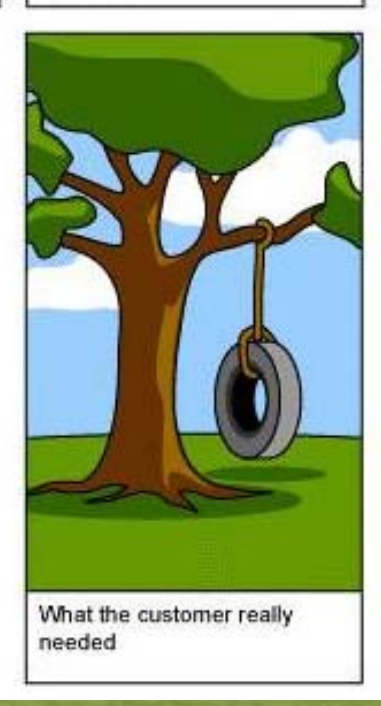

How it was supported

## Afternoon Agenda (starting late morning)

11:15 - 12:45 CUAC

- Input details
	- From EPro & MP
	- Plans & specs
	- Other
	- Use and assumptions
- Documentation and Verification what's expected by TCAC
	- Application Phase
	- Placed In Service Phase
- 12:45 1:15 Q&A
	- 1:15 1:30 Next CUAC version & Wrap-up

## Downloading the CUAC

Download the calculator directly to your hard (C:) drive. Latest version of the CUAC is available here: [www.gosolarcalifornia.org/affordable\\_housing/cuac.html](http://www.gosolarcalifornia.org/affordable_housing/cuac.html)

- There are two parts to download: the program itself, and the look-up tables (together in a ZIP file).
- Download both of these to the same folder on your hard drive. Otherwise, you will not be able to open the program.
- When the CEC updates the look-up tables (utility tariffs), you download the ZIP file and extract just the new look-up tables.

### Other Things You Need to Know

 $\bullet$ Upon opening, you must enable the macros.

"**Security Warning**: Certain content in the database has been disabled."

Click on "Options," and then click on "Enable this content"

## You Cannot Use the CUAC if:

- You cannot separate owner's costs and tenants' costs from the ACM results. Examples:
	- Two or four pipe fan coil systems; owner supplies hot and/or cold water in a loop, but tenant pays for fan coil energy
	- Individual water-source heat pumps supplied with chilled or heated water from a central plant
- $\bullet$ You are not CABEC certified as a CEPE
- You are neither a CA licensed engineer nor a HERS Rater through a CEC approved HERS Provider (i.e., CHEERS, CalCERTS, CBPCA)

### Other Things You Need to Know

- $\bullet$ • DO NOT click on "Save" or "Save As!" in the "File" menu! Doing so will *destroy* your copy of the CUAC.
- $\bullet$  Use the "QC and Save" button on the top of the program pages to save your work. Do this before going to the next tab.

#### **UTILITY Allowance Calculation**

**Tool Version: 12/22/2010** Lookup Table Version: 12:00:00 AM

**QC** and Save

#### Temporary End of live PPT presentation

• The rest of the slides are notes for accessing the training later.

• At this point, we will switch to the CUAC itself.

## Getting Started

- Click "Start New"
- $\bullet$ Name your new project
- •Click "Copy to this Project"
- In the "Copy From" box, browse to find a similar project from which to "build" yours
- The "Copy To" box should already have the name of your new project; if it doesn't, you forgot to name your project.
- •Go thru pages sequentially, or some calcs will be wrong.

#### Project Info Tab

- Details on this page do not affect calculations
- Ensure accurate data so that the QC agent can verify that the CUAC analysis matches the rest of the project application documents
- Include APN
- Hit "QC and Save" before going to next screen

#### Affordable Housing and Other Data

• Check off "Affordable Housing." This is a bit of a "duh" moment. If your project is not affordable housing, why would you be using the CUAC?

• "Instructions" gives you rough guidance; "Cancel" means "return" from the instructions page.

## Utility Info Tab

- Not all utilities -- watch for problems with mismatch (no safeguard to keep you from choosing the wrong one)
- Only utilities that will be paid by tenant
- Do not select CARE unless all tenants will qualify and owner will provide on-site service to help tenants sign up for CARE rate
- Meaning of "territory"
	- Standard
	- $\bullet$ Electric (for *all-electric* homes)
- Water Rates two types (no way to vary rate by bedroom type)

### Apartment Details Tab

- Adding apartment types
- High-efficacy lighting. This means *All* high efficacy
- Edit room types caution!
- Yellow can't edit
- Green you *can (doesn't mean "you should")*
	- Edit number of baths, dining, living, laundry
	- Edit water usage ONLY if you have bullet-proof research data to justify your change

## ACM Cooling Tab

 $\bullet$  Does it match the ACM run (note: "ACM" = computer program)

- $\bullet$ One line for each apt type (by # of bedrooms)
- $\bullet$ Note that input values are kWh, not kBtu

• When cooling system energy costs are shared by tenants and owner (e.g., individual water source heat pumps with central chiller), you cannot use the CUAC

## ACM Heating Tab

- Input values from worksheets based on the ACM runs
- Use kWh for electric heating and kBtu for gas heating
- $\bullet$  When heating system energy costs are shared by tenants and owner (e.g., 2 pipe fan coil systems with common boiler), you cannot use the CUAC

## ACM DHW Tab

- Input values from worksheets based on the ACM runs
- Use kWh for electric DHW and kBtu for gas DHW
- $\bullet$  If tenants do not pay for water heating, you do not need to do this sheet
#### Lighting Sheet

- •Report only – note that all cells are Yellow
- Verification you should provide if checked "High Efficacy"
	- HERS Rater not normally her job
	- Photos (recommend photos of **every** lamp in at least 3 apartments of every type)
- This doesn't make a lot of difference usually (generally less than \$2/month per apt)

#### Appliances Tab

- Are all supplied appliances shown?
- $\bullet$  Note: if plans show in-unit washer and dryer *hookups*, and developer is not supplying them:
	- 1. You must check "Has Washer," and "Has Dryer"
	- 2. You cannot check "Washer is ENERGY STAR"
	- 3. And there is an electrical outlet for the dryer, you must select "Electric" as the dryer fuel

• If developer *is* providing in-unit washers and dryers, use her/his details

#### Appliances Tab

• Are all appliances that show on the plans shown here? [in-unit appliances only]

• Are they ENERGY STAR?

• At Placed in Service phase, do not check "ENERGY STAR" if there is no verification (okay at application)

•Bill of lading works best – with project address •HERS Rater verification (not part of HERS protocols)

• Note that "Has Refrig" should *always* be checked (possible exception for SROs)

#### CEC -- PV

- If PV is for common areas only, ignore it
- If PV is partly for tenant energy, indicate percentage that is for *common area*
- You do not need a separate line for each system
	- Despite the note at upper left, you only need 2 lines
	- 1. Gang together all systems that only serve tenant load
	- 2. Gang together all systems that serve tenant + common area load, and enter the percent of total that serves common load

#### Electric End-Use Summary Tab

- It is just a summary [How do you know this? All yellow.]
- Are values reasonable?
- If gas heating, cooking, or water heating, make sure values on this sheet are zero
- Remember to double check which appliances show up versus what's on plans
	- Check here, and
	- Check when looking at "Appliance" sheet
	- Belt and suspenders

#### Gas End-Use Summary Tab

•Are all gas and end-uses showing up?

•Including Dryer, if plans show hook-up, even if owner is not supplying dryer [Trick question – if owner is not supplying dryer, it should show up on the "Electric End Use Summary" tab, not the "Gas End Use Summary"]

•Are there any showing up that shouldn't be there?

#### Back to PPT

• This is the point we return to *this* presentation

#### Print Buttons

- If everything looks good, click "Print Draft"
	- Anyone can do this
	- TCAC will not accept a sheet that says "Draft"
- Print Final (for LIHTC *Application* **or** *Placed In Service* (PIS))
	- Changes cannot be made after this is generated
	- If construction details change between the application phase and PIS (likely), run a **new** CUAC analysis, print the "Final" for that run, sign and submit it
- Print Annual Print an "Annual Update":
	- For the PIS submittal if there were no changes during construction (rare)
	- For TCAC annual Compliance Verification (if no architectural or appliance changes were made after printing "Final")

#### Documentation to Submit

- Is different depending upon the phase of the project
	- –Application
	- Placed In Service
	- Annual Update

## Documentation at Application

- Plans that show correct number of units, layout of building, likely details
- Spec. book as needed to support assumptions in ACM model and CUAC
- CARE rate eligibility analysis, and owner's plan for helping tenants sign up

## Documentation at Application

- CEC PV preliminary analysis (for tenantserving PV)
- Contact information for developer's project manager and for the energy consultant
- Proof that consultant meets TCAC's requirements for certifications

## Documentation at PIS

- Plans that show correct number of units, layout of building, window/door schedules, HVAC and DHW details, etc.
- Spec. book as needed to support detailed assumptions in ACM model and CUAC
- ACM reports (CF-1R, ECON-1, etc.)
	- Note that you will have to submit complete BLD files if your CUAC submittal is among those QC'd

## Documentation at PIS

- Documentation from serving utilities with rates and terms for water, sewer, and trash, if tenants pay
- Utility NSHP agreement if PV for tenants
- CEC PV analysis if PV for tenants
- Contact information for developer's project manager and for the energy consultant
- Proof that consultant meets TCAC's requirements for certifications

## Documentation at PIS

#### • HERS Rater reports

- Standard reports as noted in ACM
- – Certification of Energy Star appliances and lighting (one alternative)
- Bills of lading for appliances (other appliance alternative)
- Photos of substantial portion of lighting if "High Efficacy" checked (other lighting alternative to HERS Rater)
- CARE eligibility analysis and description of developer's program (site service) to help tenants sign up for CARE

## Documentation, Annual Update

- If no energy-impacting changes to project:
	- "Annual Update" version of CUAC output
	- $-$  Proof that consultant meets TCAC's regulations for CUAC use
	- Letter from developer stating that construction details and appliances have not changed
- If changes were made that impact tenants' energy use:
	- Re-run CUAC with new design details
	- Provide support for new measures (e.g., new appliances, new PV system, new HVAC equipment)
	- Copy of CUAC output from previous design
	- Proof that consultant meets TCAC's regulations for CUAC use

# QC Effort Will Check for:

- Correct assumptions about appliances based on plans
- Correct use of WA worksheet or Adiabatic Surfaces approach
- Appropriate use of ACM output values
- Utility location and tariff choices
- Any changes to room configurations

# QC Effort Will Check for:

- Accuracy of cooling, heating and DHW inputs to CUAC
- Consultant's qualifications
- Reports from appropriately qualified HERS Raters (e.g., PV verification from PVqualified HERS Raters only)
- Current version of CUAC and lookup tables

# **Summary**

- A good CUAC analysis starts with a quality ACM model
- Use defaults (T24 mins.)when you cannot document higher efficiency equipment
- Make conservative assumptions
- Check your work

## Questions?

LIHTC Questions Ammer Singh Compliance Program Manager CA Tax Credit Allocation Committee [Ammer.Singh@treasurer.ca.gov](mailto:Ammer.Singh@treasurer.ca.gov)

#### More Questions?

CUAC Technical Questions Adrian Ownby, EC Specialist I California Energy Commission [AOwnby@energy.state.ca.us](mailto:AOwnby@energy.state.ca.us)

## Really? More Questions?

CUAC History & Some Tech Questions Nehemiah Stone **Principal** Benningfield Group Inc. [nehemiah@benningfieldgroup.com](mailto:nehemiah@benningfieldgroup.com)

## Useful Information

- "CUAC Submission Requirements" from TCAC web site
- 6/17/2011 report "Low Income Housing Tax Credits Projects and Energy Conservation; Utility Calculator Analysis: Policy Options" from the *WA State Housing Finance Commission* [www.wshfc.org](http://www.wshfc.org/)
- May 2011 report "Utility Allowance Options for **Investments in Energy Efficiency: Resource Guide"** from *Enterprise Green Communities*